## **EL ESTATISTICAS**

#### **[estatisticas.justica.gov.pt](https://estatisticas.justica.gov.pt/sites/siej/pt-pt/paginas/default.aspx)**

## **Tutorial rápido para consulta dos relatórios e dos gráficos dinâmicos**

- **Como manusear os relatórios estatísticos e explorar os dados?**
	- **Que funcionalidades estão disponíveis?**

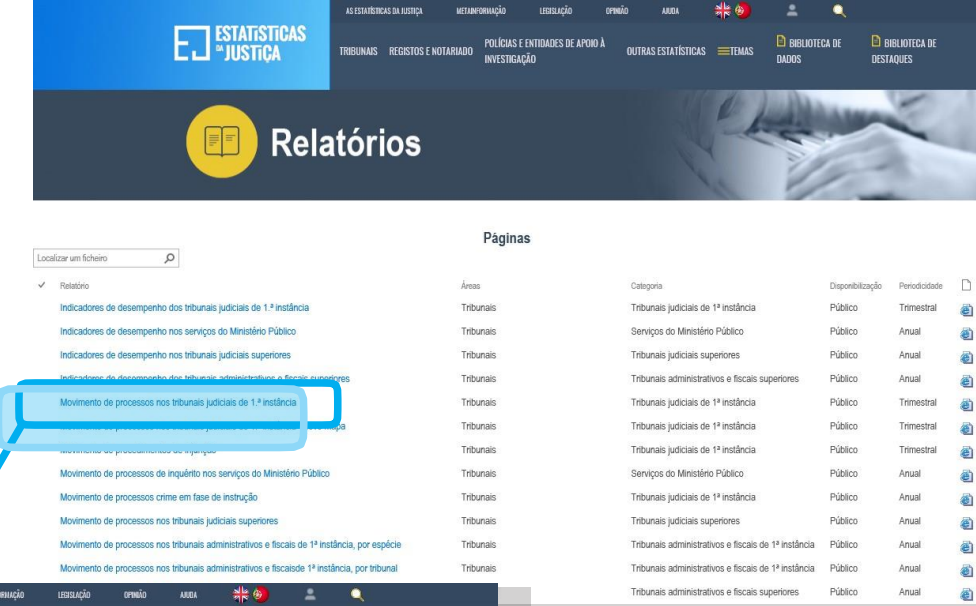

Pode aceder aos relatórios através das hiperligações que encontra na **[biblioteca](https://estatisticas.justica.gov.pt/sites/siej/pt-pt/Paginas/Biblioteca-de-dados.aspx) de [dados](https://estatisticas.justica.gov.pt/sites/siej/pt-pt/Paginas/Biblioteca-de-dados.aspx)**, no resultado de uma **[pesqui](https://estatisticas.justica.gov.pt/sites/siej/pt-pt/Paginas/Pesquisa.aspx)[sa](https://estatisticas.justica.gov.pt/sites/siej/pt-pt/Paginas/Pesquisa.aspx)** ou no final das páginas das **áreas**.

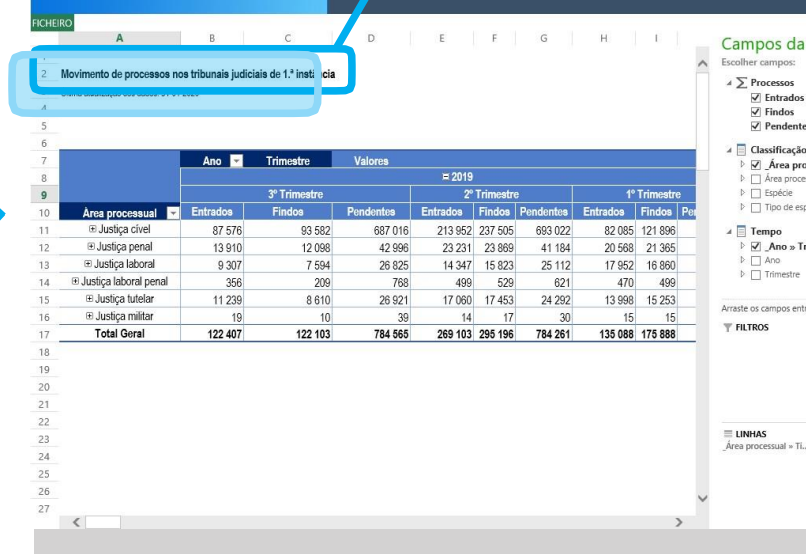

**EXECUTIVE CONTRACTOR CONTRACTS AND A REGISTOS E NOTARIADO** POLÍCIAS E ENTIDADES DE APOIO À

ET ESTATISTICAS

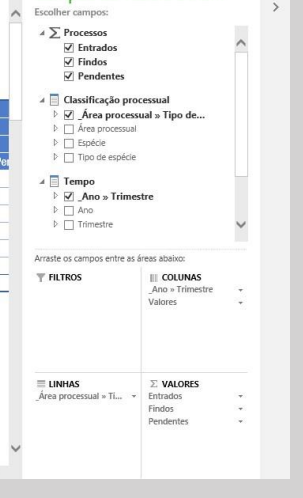

**E BIBLIOTECA DE** 

 $n$  of the statistical  $r$  is  $r$ 

**E BIBLIOTECA DE** 

DESTAQUES

Tabela Dinâm x

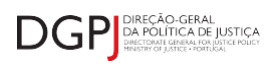

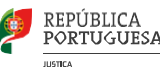

# **EL ESTATISTICAS**

### **[estatisticas.justica.gov.pt](https://estatisticas.justica.gov.pt/sites/siej/pt-pt/paginas/default.aspx)**

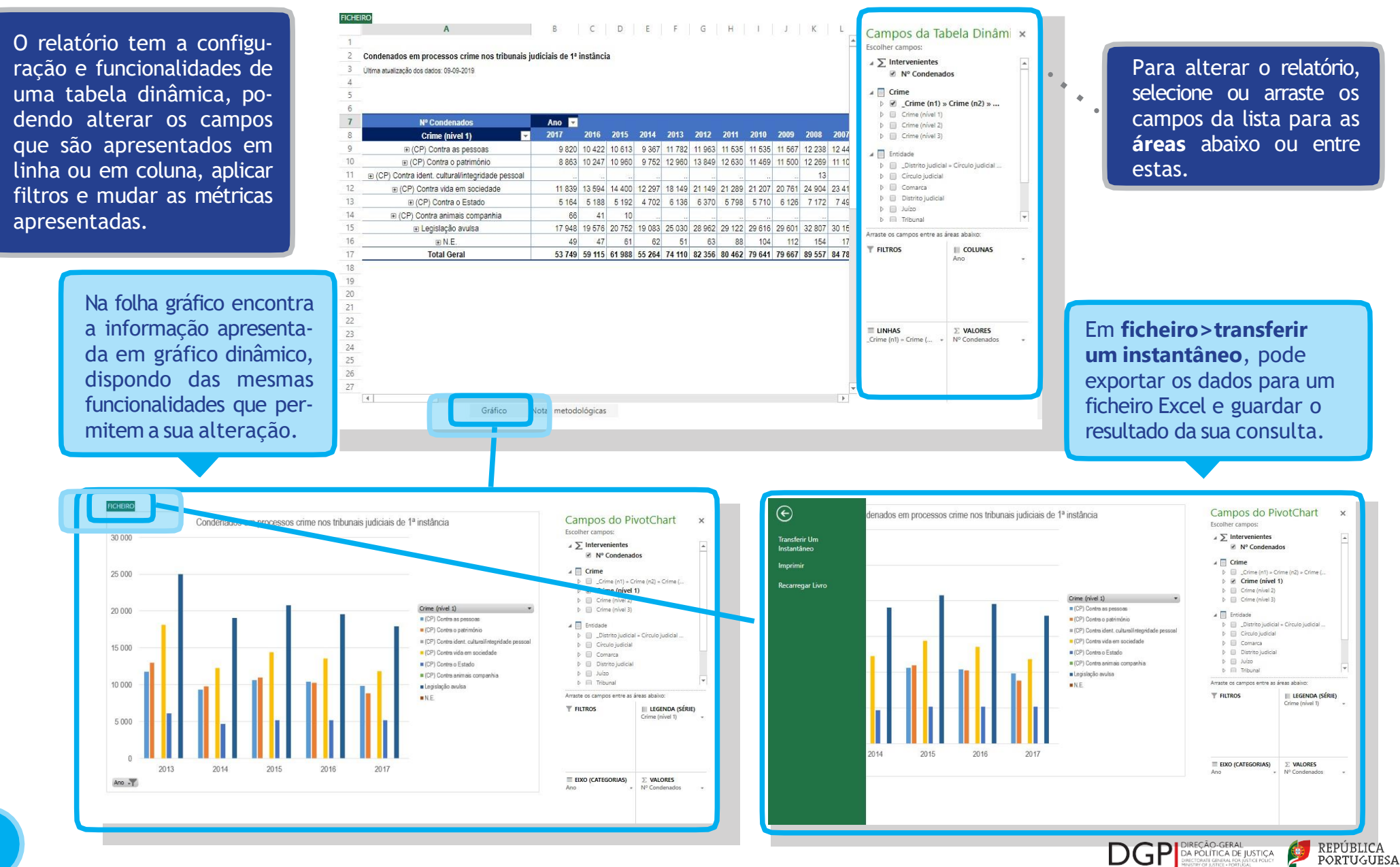

**HIGHEA**